# **STOUCON**

# Konferenzlautsprechers Vielen Dank für den Kauf des

## **TCS100KU-ML**

# Benutzerhandbuch

## Was liegt bei

Gara

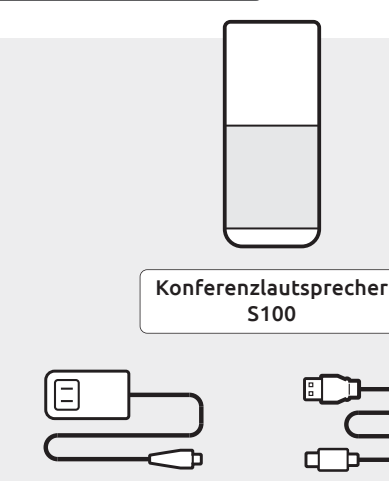

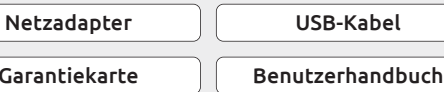

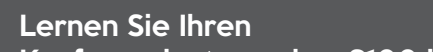

### Konferenzlautsprecher S100 kennen

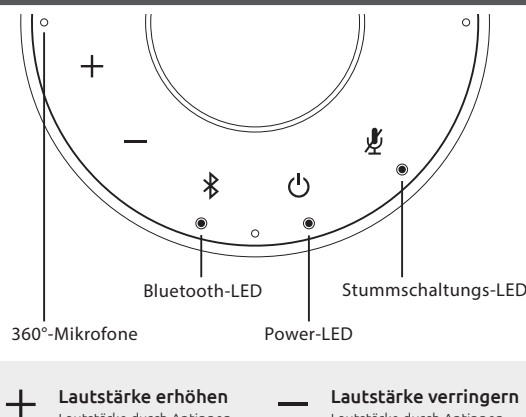

#### Lautstärke durch Antippen Lautstärke erhöhen Lautstärke durch Antippen verringern Lautstärke verringern

#### $\ast$ Bluetooth

erhöhen

Verbindung mit neuem Bluetooth-Gerät herstellen Taste gedrückt halten, um den Bluetooth-Kopplungsmodus aufzurufen und eine Verbindung mit einem neuem Bluetooth-Gerät herzustellen

Verbindung mit Bluetooth-Gerät aufheben oder erneut aufbauen Antippen, um die Verbindung zu einem gekoppelten Bluetooth-Gerät aufzuheben oder erneut aufzubauen

Bluetooth aus mit keinem Bluetooth-Gerät verbunden mit mindestens einem Bluetooth-Gerät verbunden Blau blinkend Lautsprecher befindet sich im Bluetooth-Kopplungsmodus  $\Omega$ Aus Lila **BRLau** 

#### $\circlearrowleft$ Ein/Aus

Gedrückt halten, um S100 ein-/auszuschalten

### Stumm

Mikrofon stummschalten Durch Antippen stummschalten oder wieder aktivieren

#### Sprachführung

10 Sek. lang gedrückt halten, um die Sprachführung ein-/auszuschalten

### Erste Schritte

### 1 S100 einschalten

- Schließen Sie den beiliegenden Netzadapter an eine Steckdose an und verbinden Sie das andere Ende mit dem S100.
- Halten Sie  $\lceil$   $\bigcirc$   $\rceil$  oben am Lautsprecher 2 Sekunden lang gedrückt, um das S100A einzuschalten, und 3 Sekunden, um ihn auszuschalten.

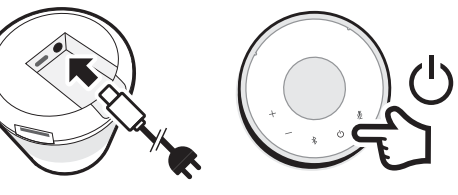

### 2 S100 mit dem Computer verbinden

- Schließen Sie das beiliegende USB-Kabel an den Computer an und verbinden Sie das Ende mit dem USB-C-Anschluss mit dem S100.
- Stellen Sie den S100 als Standardmikrofon- und -lautsprecherquelle ein.

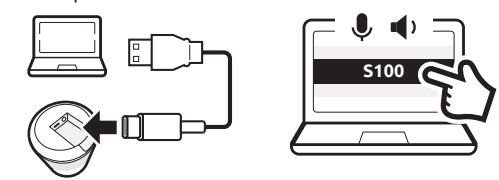

### 3 S100 mit einem Bluetooth-Gerät verbinden

- Halten Sie  $\lceil \sqrt[3]{2} \rceil$  3 Sekunden lang gedrückt, bis die Bluetooth-LED am S100 zu blinken beginnt. Sie hören Sprachanweisungen zum Herstellen der Verbindung. • Aktivieren Sie die Bluetooth-Funktion an Ihrem
- Bluetooth-Gerät.
- Wählen Sie S100 aus der Liste von verfügbaren Bluetooth-Geräten für die Verbindung.
- Der S100 sagt "Connected".
- Tippen Sie  $\tilde{S}$  | an, um die Verbindung zum Bluetooth-Gerät aufzuheben.

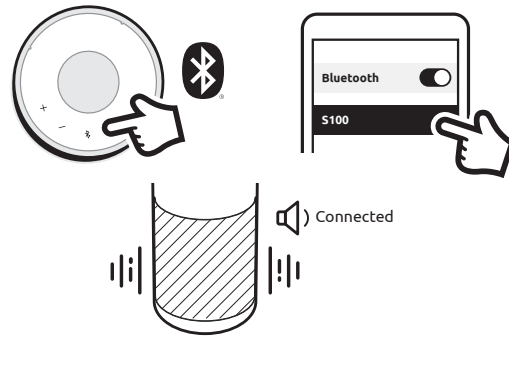

### 4 Stummschalten / Stummschaltung aufheben

• Tippen Sie [ $\frac{N}{2}$ ] während eines Anrufs an, um das Mikrofon stummzuschalten oder die Stummschaltung aufzuheben.

#### FCC-ERKLÄRUNG

Warnung: Änderungen oder Modifikationen an diesem Gerät, die nicht ausdrücklich von der für die Konformität verantwortlichen Partei genehmigt wurden, können zum Erlöschen der Berechtigung des Benutzers zum Betrieb des Geräts führen.

HINWEIS: Dieses Gerät wurde getestet und entspricht den Grenzwerten für digitale Geräte der Klasse B gemäß Teil 15 der FCC-Bestimmungen. Diese Grenzwerte sollen einen angemessenen Schutz gegen schädliche Störungen in einer Wohninstallation bieten. Dieses Gerät erzeugt, verwendet und strahlt möglicherweise Radiofrequenzenergie aus. Wird es nicht gemäß den Anweisungen installiert und verwendet, kann dies ebenfalls zu Funkstörungen führen.

Es gibt jedoch keine Garantie dafür, dass bei einer bestimmten Installation keine Störungen auftreten. Wenn dieses Gerät den Radio- oder Fernsehempfang schädigt, was durch Aus- und Einschalten des Geräts festgestellt werden kann, wird dem Benutzer empfohlen, eine oder mehrere der folgenden Maßnahmen zum Korrigieren der Störungen auszuprobieren:

- Richten Sie die Empfangsantenne neu aus oder stellen Sie sie neu auf. • Erhöhen Sie den Abstand zwischen Gerät und Empfänger.
- Schließen Sie das Gerät an einen anderen Stromkreis an als den, mit dem der Empfänger verbunden ist.

• Wenden Sie sich an den Händler oder einen erfahrenen Radio-/Fernsehtechniker.

Dieses Gerät entspricht Teil 15 der FCC-Bestimmungen. Der Betrieb unterliegt den folgenden zwei Bedingungen:

(1) Dieses Gerät darf keine schädlichen Störungen verursachen. (2) Dieses Gerät muss alle empfangenen Störungen akzeptieren, einschließlich Störungen, die einen unerwünschten Betrieb verursachen können.

#### ISED regulatorische Konformität

Dieses Gerät enthält lizenzfreie Sender/Empfänger, die den lizenzfreien RSS(s) von Innovation, Science and Economic Development Canada entsprechen. Der Betrieb unterliegt den folgenden zwei Bedingungen:

1. Dieses Gerät darf keine Störungen verursachen.

2. Dieses Gerät muss alle Störungen akzeptieren, einschließlich Störungen, die einen unerwünschten Betrieb des Geräts verursachen können.

#### RF-Expositionskonformität

Dieses Gerät entspricht den FCC/IC-Grenzwerten für die Strahlenexposition in einer unkontrollierten Umgebung. Dieses Gerät sollte mit einem Mindestabstand von 20 cm zwischen dem Radiator und Ihrem Körper installiert und betrieben werden.

#### EU-Konformität

VuPoint (Europe) Company Limited bestätigt, dass dieses Produkt die Marktanforderungen erfüllt. Vollständiger Erklärungstext verfügbar unter: www.toucansolution.co.uk/pages/certificates

## *<u>Stoucant</u>*

*Hersteller:* **VuPoint Company Limited (USA-Büro)** 710 Nogales Street, City of Industry, CA 91748, US **VuPoint (Europe) Company Limited** 1 Devon Way, Longbridge Technology Park, Longbridge, Birmingham B31 2TS, UK

*Bevollmächtigter EU-Vertreter:* **CERTLabel UG (haftungsbeschränkt)** Wichertstraße 16/17, 10439 Berlin, DEUTSCHLAND

*Detaillierte Produktinformationen, finden Sie auf unserer Website www.toucansolution.co.uk*

© 2022 VUPOINT SOLUTIONS, INC. Alle Rechte vorbehalten.

Das Toucan-Logo und Toucan sind Marken oder eingetragene Marken von VuPoint Solutions Inc. in den USA und anderen Ländern. App Store ist eine eingetragene Marke von Apple Inc. iOS ist eine eingetragene Marke von Cisco Technology, Inc. in den USA und anderen Ländern und steht unter Lizenz. Android und Google Play sind eingetragene Marken von Google LLC. Produktnamen, Logos, Marken und andere Warenzeichen, auf die hier Bezug genommen wird, sind Eigentum ihrer jeweiligen Markeninhaber. Alle Marken bleiben Eigentum ihrer jeweiligen Inhaber und werden nur zur Beschreibung der angebotenen Produkte oder Dienstleistungen verwendet. Diese Markeninhaber sind nicht mit VuPoint Solutions, Inc. verbunden. Sie sponsern oder unterstützen die Produkte oder Dienstleistungen von VuPoint Solutions, Inc. nicht. bitte zum späteren Nachschlagen aufbewahren

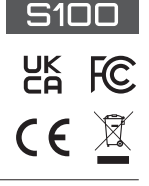